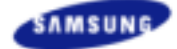

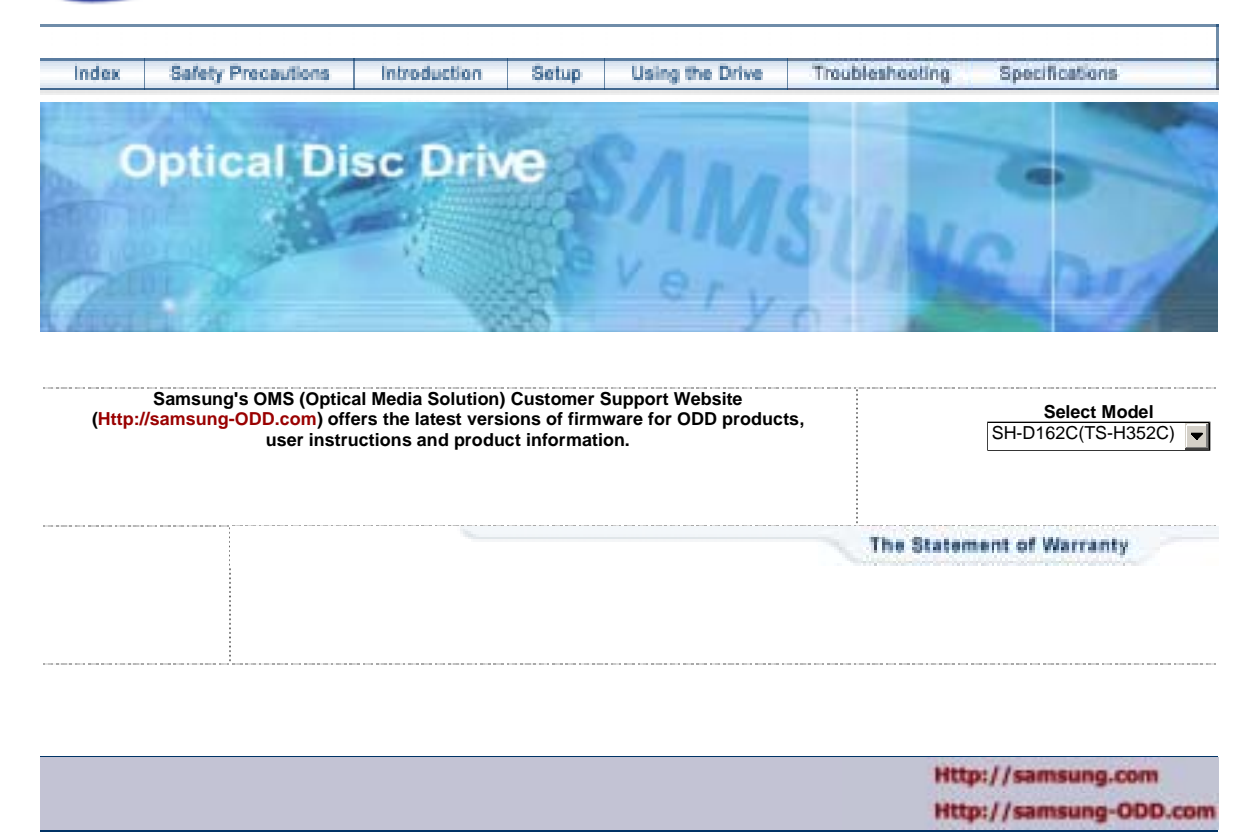

# **SH-D162C (TS-H352C)**

### **Index**

### **Main Page**

### **Example 3 Safety Precautions**

Notational **Installation** While Operating

**Other** 

### **Introduction**

Front Rear

i.

### **Using the Drive**

Using the DVD-ROM Drive

- Storing and Cleaning Your Discs Upgrading the Firmware Flash Memory
- System Requirements

### **Troubleshooting**

Solving Technical Problems

### **Setup**

Installing the DVD-ROM Drive

Connecting the Cables

Installing the Device Driver

Setting Up the Device Driver

### **Specifications**

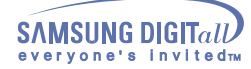

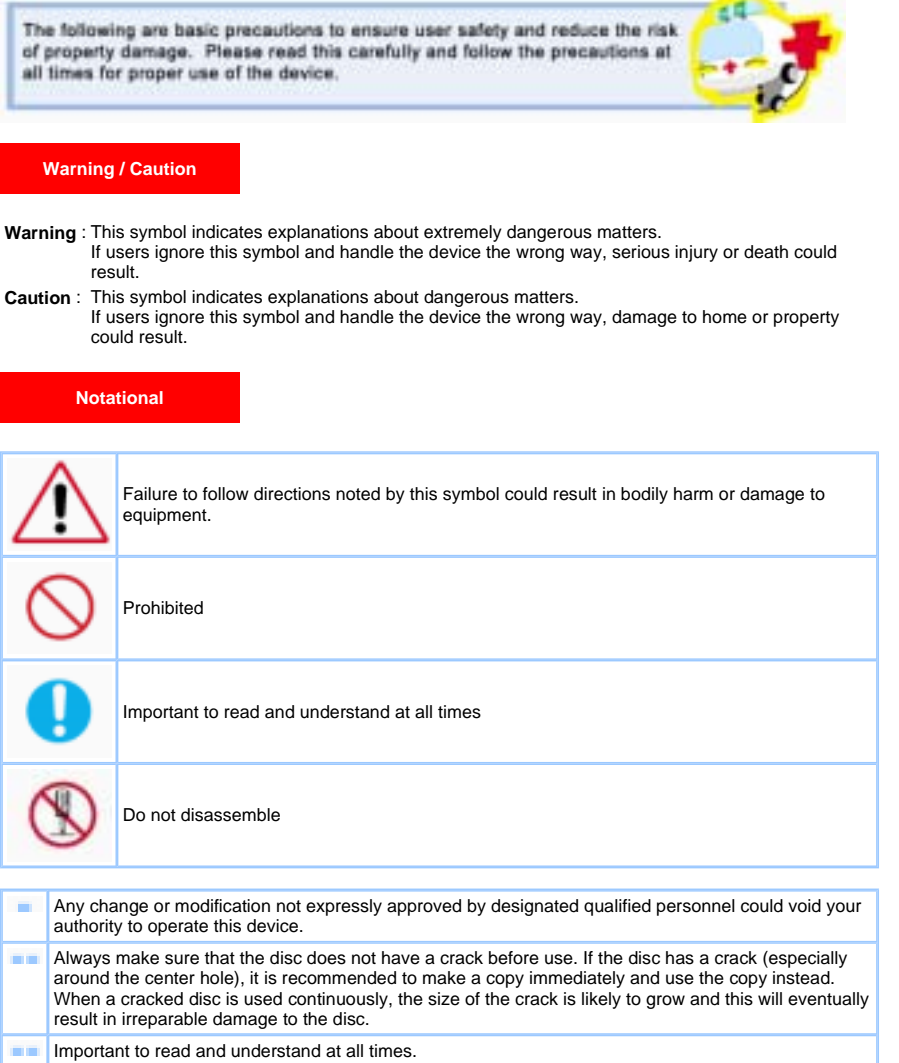

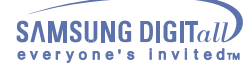

### **Installation**

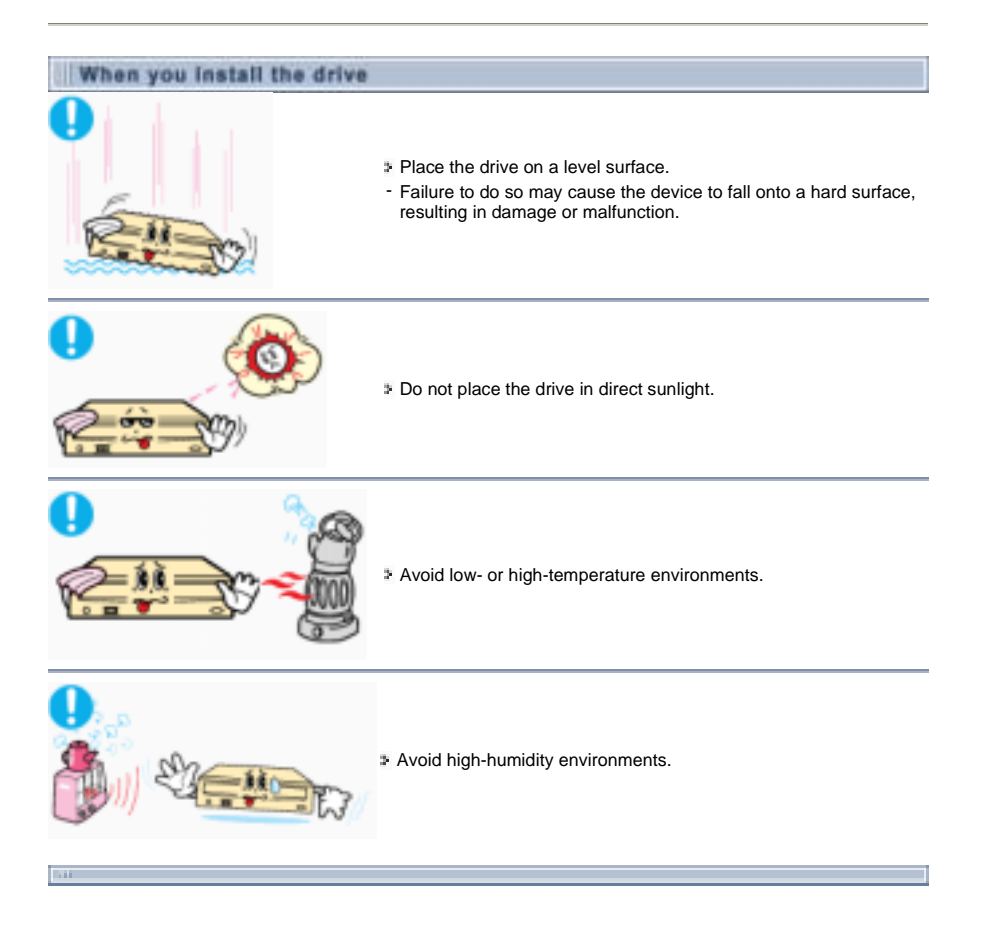

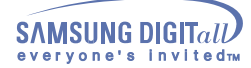

### **While Operating**

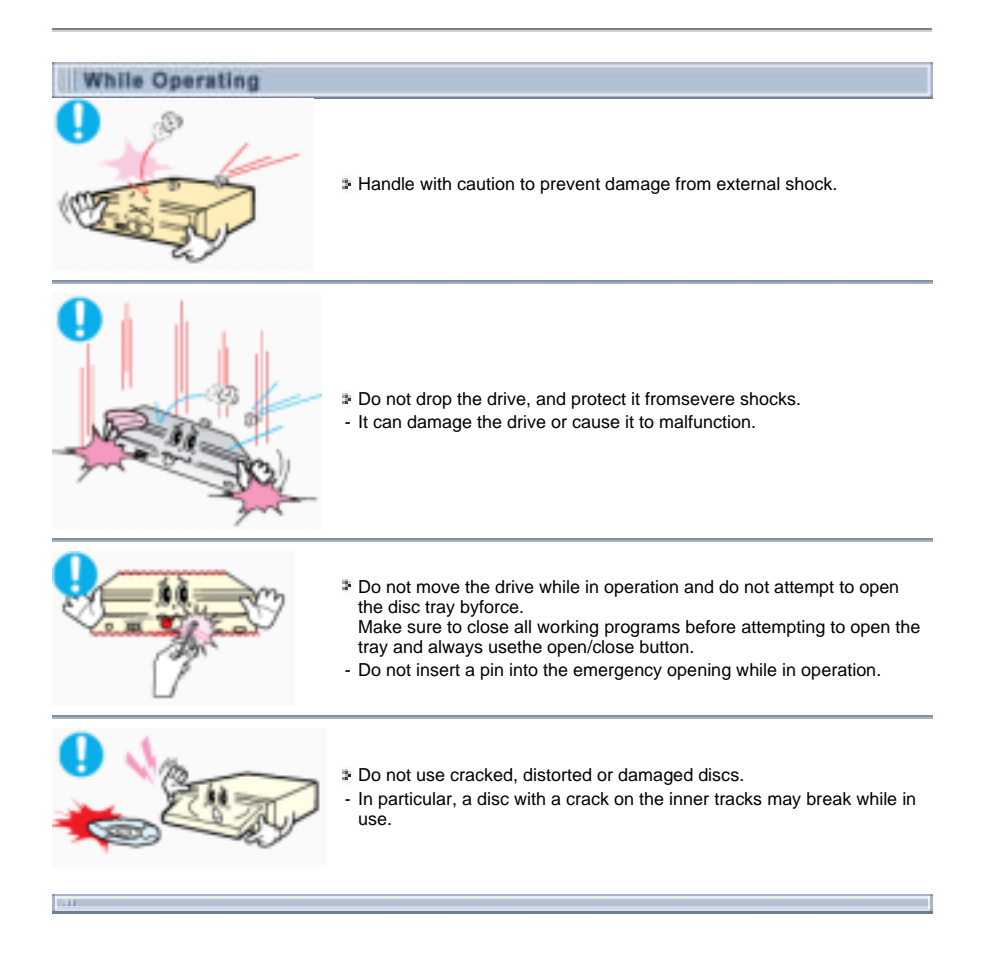

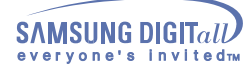

### **Other**

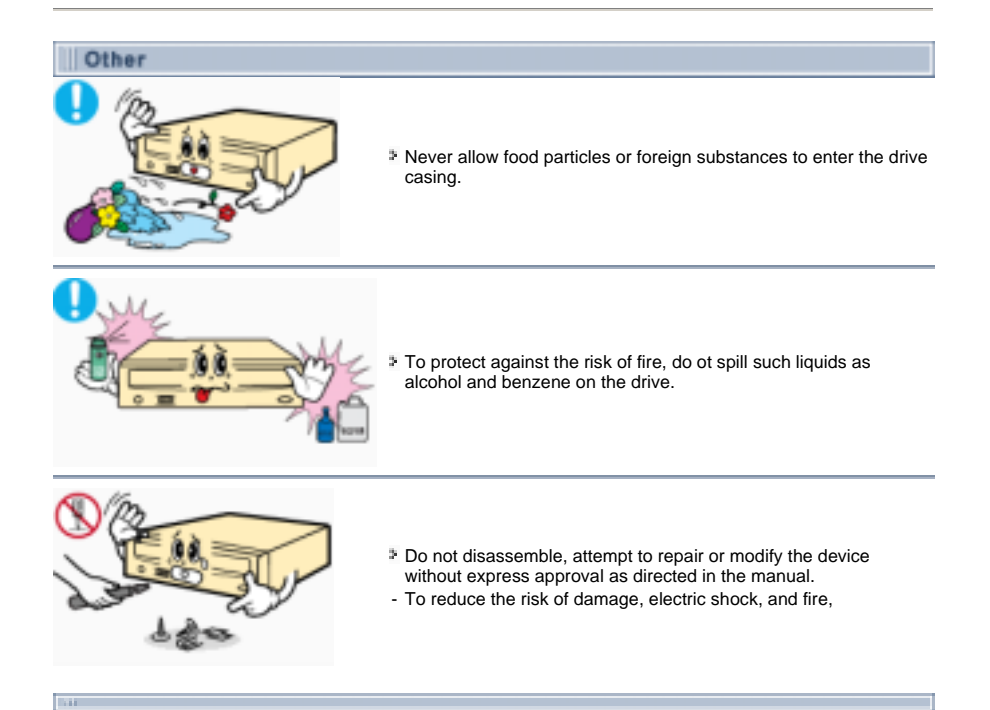

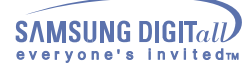

## **Introduction**

**Front**

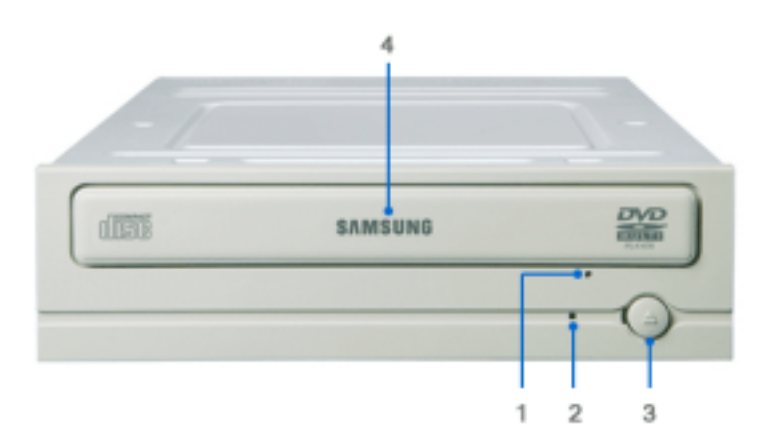

- **1.** Emergency eject hole. (if the compartment does not open when you press the Eject button, power off the computer, insert a pin or unfolded paper clip in the hole and push firmly)
- **2.** Indicator Light. (When it is green, a disc is being read.)
- **3.** Eject button.
- **4.** Disc compartment. (the compartment opens and closes automatically when you press the Eject button)

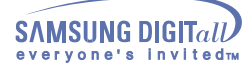

## **Introduction**

**Rear**

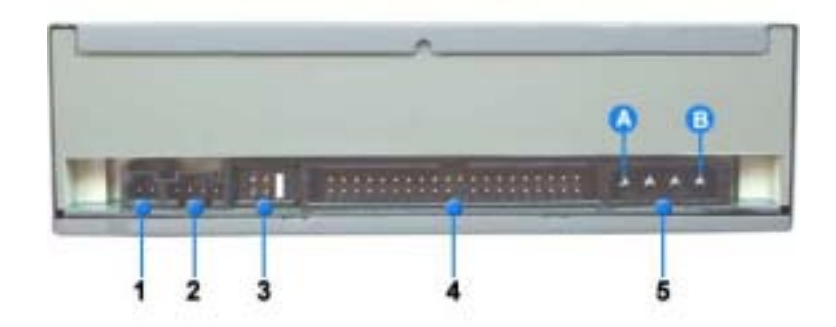

- **1.** Two-pin digital audio output terminal for use with a sound or MPEG card supporting digital audio features.
- **2.** Four-pin sound output terminal for use with a sound card. (refer to the sound card documentation for further details)
- **3.** Master/slave select terminal.
- **4.** 40pin host IDE interface connector.
- **5.** 4pin power terminal.<br>
(A : +5V DC)<br>
(B : +12V DC)

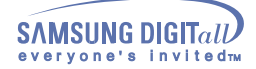

**Installing the DVD-ROM Drive** 

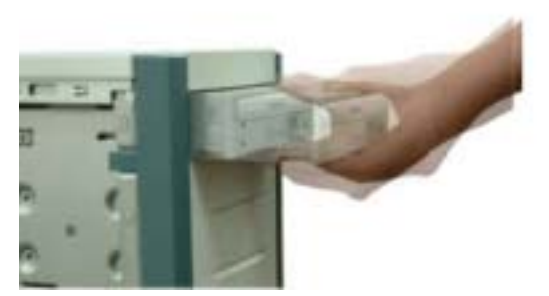

- Make sure that the PC is powered off and disconnected from any power source.
- $\mathbb{Z}$  If necessary, attach a horizontal bracket to both sides of the drive.
- Remove the cover from a free expansion slot and install the DVD-ROM drive, as shown in the illustration.

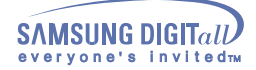

### **Connecting the Cables**

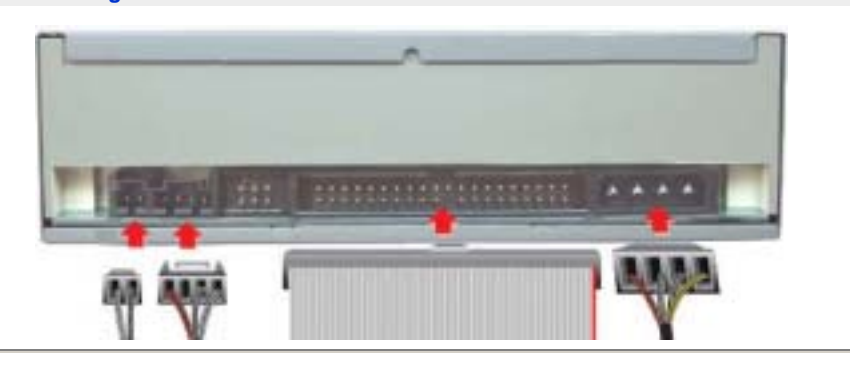

#### **Connecting the power cable**

 $\bar{\nu}$ The 4-pin power cable from the internal power unit of your computer must be connected to the power terminal on the rear of the Optical drive drive.

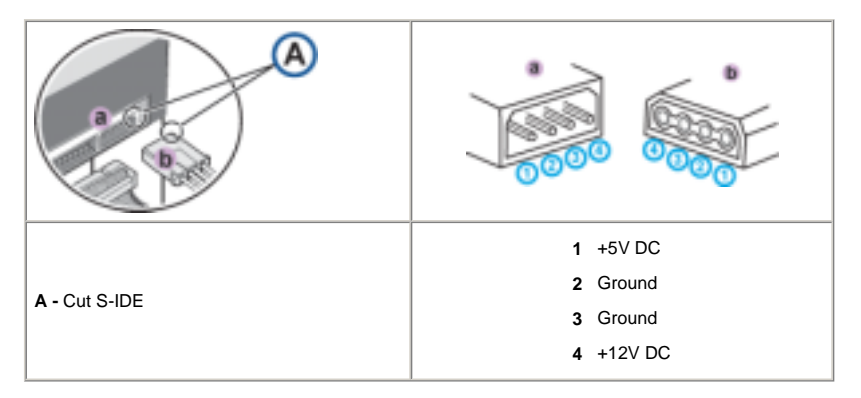

**Note:** An improperly connected power cable may cause trouble. Check the direction of the power connector and the incline S-IDE of the Optical drive before connecting.

### **Connecting the E-IDE cable**

Insert the E-IDE cable (40-pin), which is connected to the hard disk to the interface terminal. (Place the red line of the cable close to the Pin 1.)

#### **When using one E-IDE cable**

Connect the cable to the SL (Slave) of the Master/Slave Select Terminal at the rear of the Optical drive.

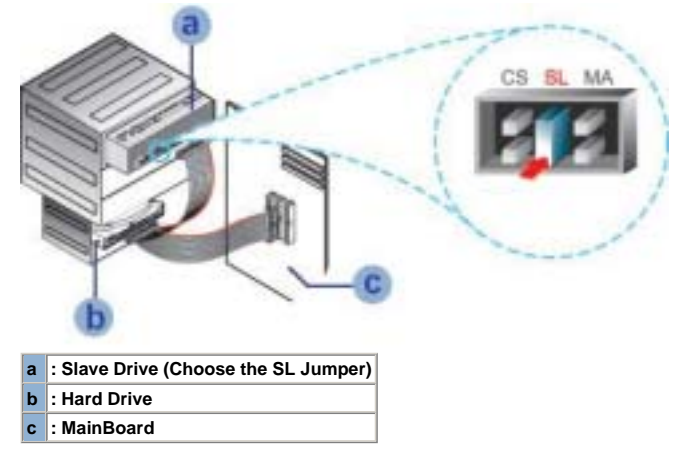

- **When using two E-IDE cable**
- $\mathbf{y}$ If there is only one Optical drive, select MA (Master).

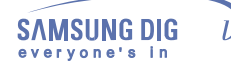

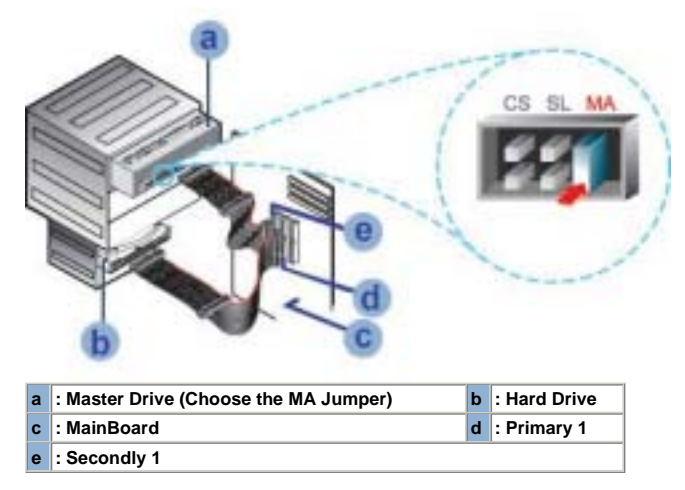

If there is two Optical drive, select MA (Master) / SL (Slave).

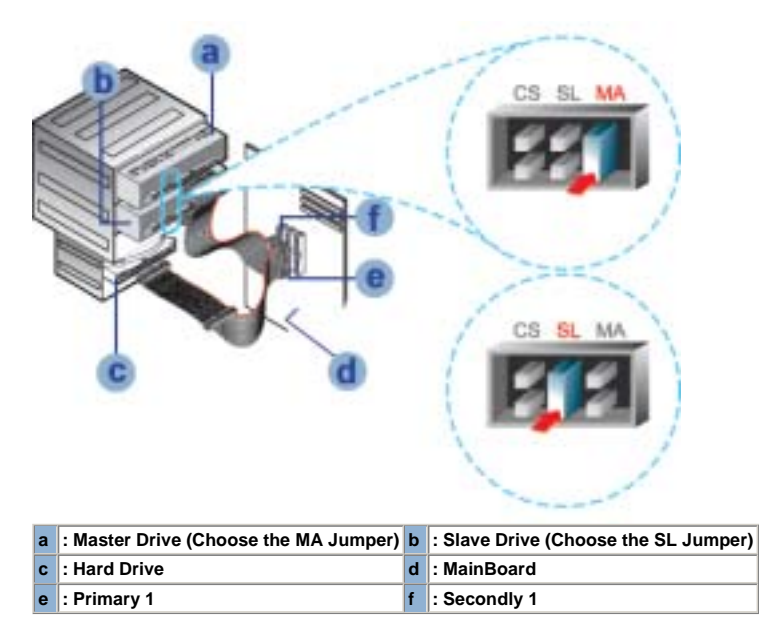

**Installing a jumper on the master/slave select terminal**

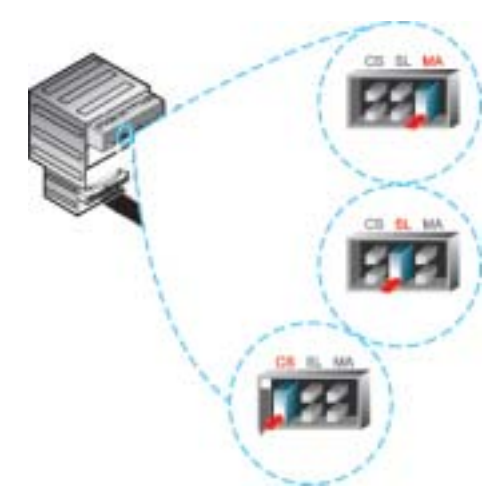

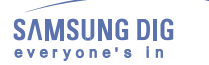

Ĩ

### **Setup**

Connect a jumper to the rear S-IDE of the Optical drive.

If the jumper is connected to MA (Master), it will work in the Master mode.

If the jumper is connected to SL (Slave), it will work in the Slave mode.

If the jumper is connected to CS (CSEL), you can control the device by using the host interface signal CSEL. (In general, connection to MA is recommended.)

### **Connecting the audio cable from a sound card**

<sup>5</sup> Connect the 4-pin audio cable between the sound output terminal on the Optical drive and the audio

input terminal on the sound card.

For clearer sound, use a digital output terminal.(Available only for the CARD that supports digital output) This may not be available for general sound cards.

 $\mathbf{I}$ 

### **Setup**

#### **Installing the Device Driver**

This Device Driver is an installation driver that can detect ODD (Optical Disc Drive) products in DOS mode. It provides only the reading function in Dos mode. (For recording, it is recommend not to install the Device Driver designed for DOS mode)

The Device Driver for DOS mode is included in the Ddriver or DOS Driver folder of the disc enclosed with the product that you purchased.

V For Windows98/2000/ME/XP or higher version that uses a device driver provided by Windows, there is no need to set up an extra device driver.

### **Refer to the steps below to see if Windows detects the drive.**

- 1. Double-click on the **My Computer** icon on your desktop.
- 2. Double-click on the **Control Panel** folder.
- З. Double-click on the **System** icon.
- 4. Click on the Device **Manager** tab.
- Expand the CD-ROM branch. 5.
- The **Installing the Device Driver** device name is displayed.

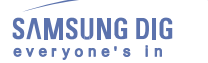

### **Setting Up the Device Driver**

The device driver is located in the Ddriver folder of the User's Guide disc with is provided in the package. This device driver is to recognize a DVD-ROM drive on Dos mode.

This driver should be applied for DOS mode user to install on Windows 98 or Windows ME only.

 $\mathbf{B}$ **Automatic Setup**

- Insert the **User's Guide** disc into the CD-ROM drive and open the **Ddriver** folder.
- Run the **CDSETUP.EXE** file in the **Ddriver** folder.
- When Setup is successfully completed, click **OK** button or press the **Enter** key.
- Reboot the computer.

#### **Manual Setup**   $\mathbf{B}$

- **1.** Make the **C:\SAMSUNG** directory.
- Copy the files from the User's Guide disc to the **C:\SAMSUNG** directory.

To do so, type **COPY D:\Ddriver \* . \* C:\SAMSUNG** after the **C:\**prompt and press [**Enter**].

Edit the **CONFIG.SYS** file. Add the **DEVICE=C:\SAMSUNG\SSCDROM.SYS \D:SSCD000/V** entry.

LAST DRIVE -  $\mathbb Z$ DEVICE - C (SAMSUNG-SSCISONASYSD) SSCIMMY

Edit the **AUTOEXEC.BAT** file. Add the **C:\SAMSUNG\MSCDEX/D:SSCD000** entry.

C SMSUNGMSCIEX 0/SSCIEN

5. Reboot the computer.

### **Using the DVD-ROM Drive**

To play audio or video CDs and / or DVDs in your DVD-ROM drive, proceed as follows.

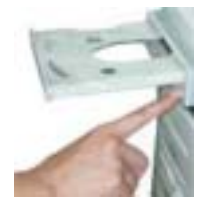

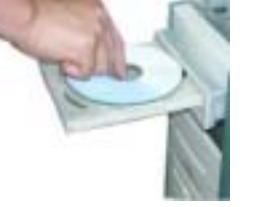

- 1. Push the power button and boot the computer.
- $\overline{z}$ . After booting the computer, open the disc compartment by pressing the Eject button.
- Insert the disc (CD/DVD) with the label on the disc facing upwards and close the disc compartment by pressing the Eject button. The indicator light comes on. 3.
- Play the disc (CD/DVD).
- 5. Accessories
	- The type of accessories varies depending on product model.

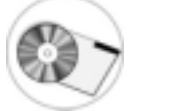

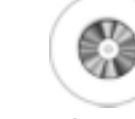

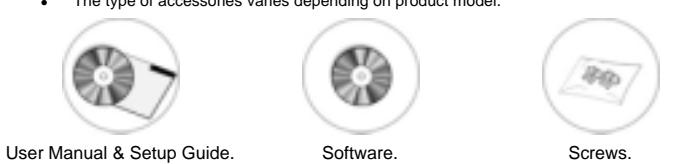

**Playing Video CDs**  Set up and run the SOFT MPEG program.

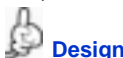

**Design and specifications are subject to change without prior notice.**

### **Storing and Cleaning Your Discs**

To ensure a long service life for your discs and drive, follow the pre-cautions below when storing and cleaning your discs.

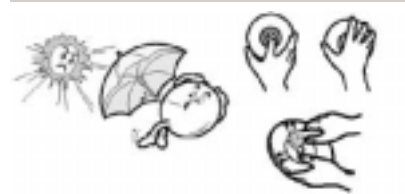

- **1**. Do not place a disc in direct sunlight.
- $\overline{2}$ . Store a disc vertically in a well-ventilated and stable location.
- 3. Do not write or attach a label on a disc.
- A Do not drop a disc or place heavy objects on it.
- 5. Do not touch the surface of a disc; hold it by the edges.
- 6. To clean a disc, polish lightly from the inside of the disc to the outside with a soft cotton cloth.
- $\overline{I}$ . Do not leave the disc compartment open when you are not using it.

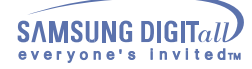

**Upgrading the Firmware Flash Memory**

The product firmware can be upgraded by downloading the updated file from the following Web site: **http://samsung-ODD.com Http://samsung.com**

#### **System Requirements**

Before you install the DVD-ROM drive, we strongly recommend that you check that your setup meets the system requirements listed below.

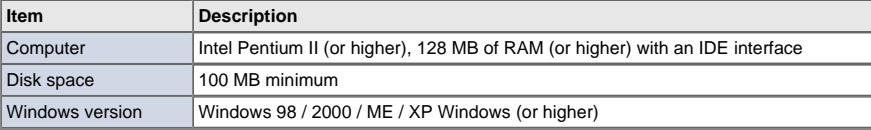

### **DVD Region Protection Coding (RPC):**

The RPC feature is supported on DVD players and is used with DVD-video discs (such as movies). Currently, the motionpicture industry has divided the worldinto different regions or zones thatcorrespond to the regional markets intowhich the motion picture industry releasesmovies. Simply put, RPC codes are placedon movies marketed throughout the world,based on the region of the world inwhich they are being sold. These RPCcodes help control and prevent piratingof new movies into other motion pictureregions prior to their true releasedates within those markets.

The DVD-ROM drive supports RPCphase II. In the RPC-2 mode, the localcode can be changed by users. RPC-2is selected by default for the DVD-ROM drive. You can change the region code up tofive times via an MPEG application.

Please contact your dealer or local SAMSUNG representative if you wish tochange the local code more than fivetimes.

# **Connecting the Cables Troubleshootin**

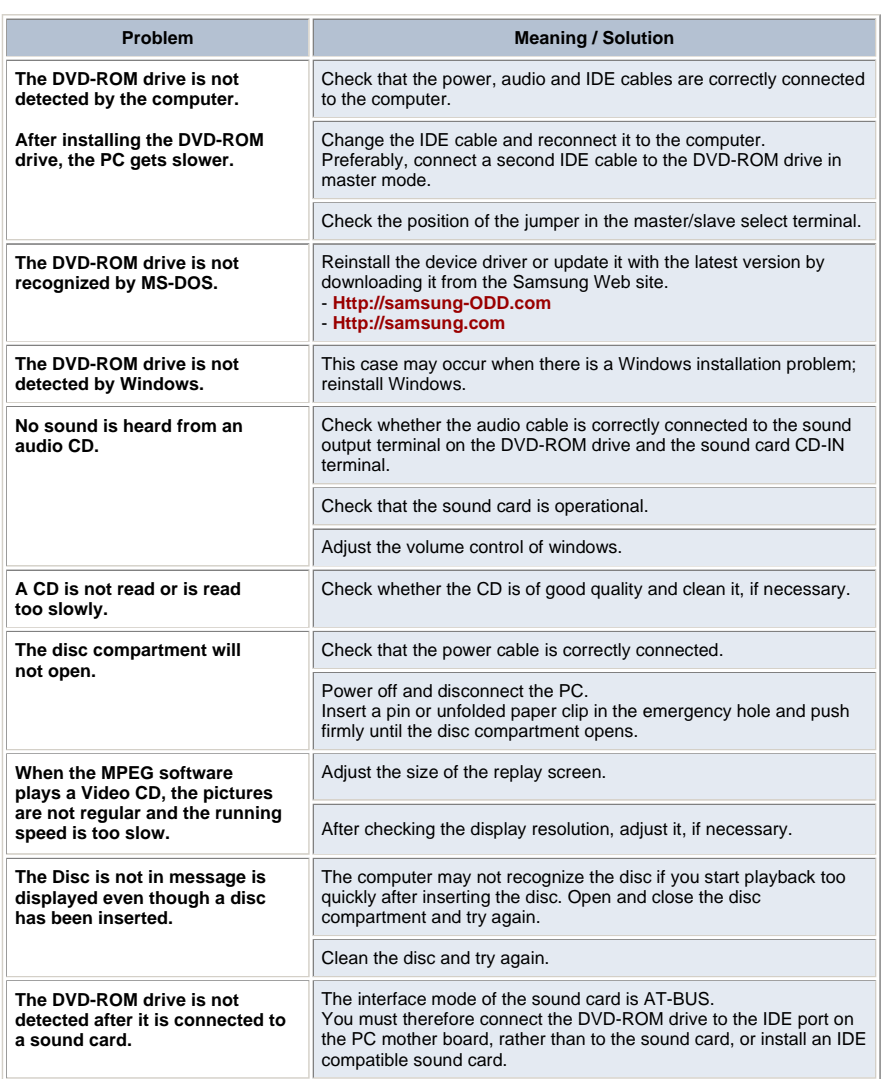

## **Specifications**

 $\overline{L}$ 

**SAMSUN** 

everyone

**SAMSUNG** continually strives to improve its products. Both the design specifications and these user instructions are thus subject to change without notice.

### **Technical Specifications**

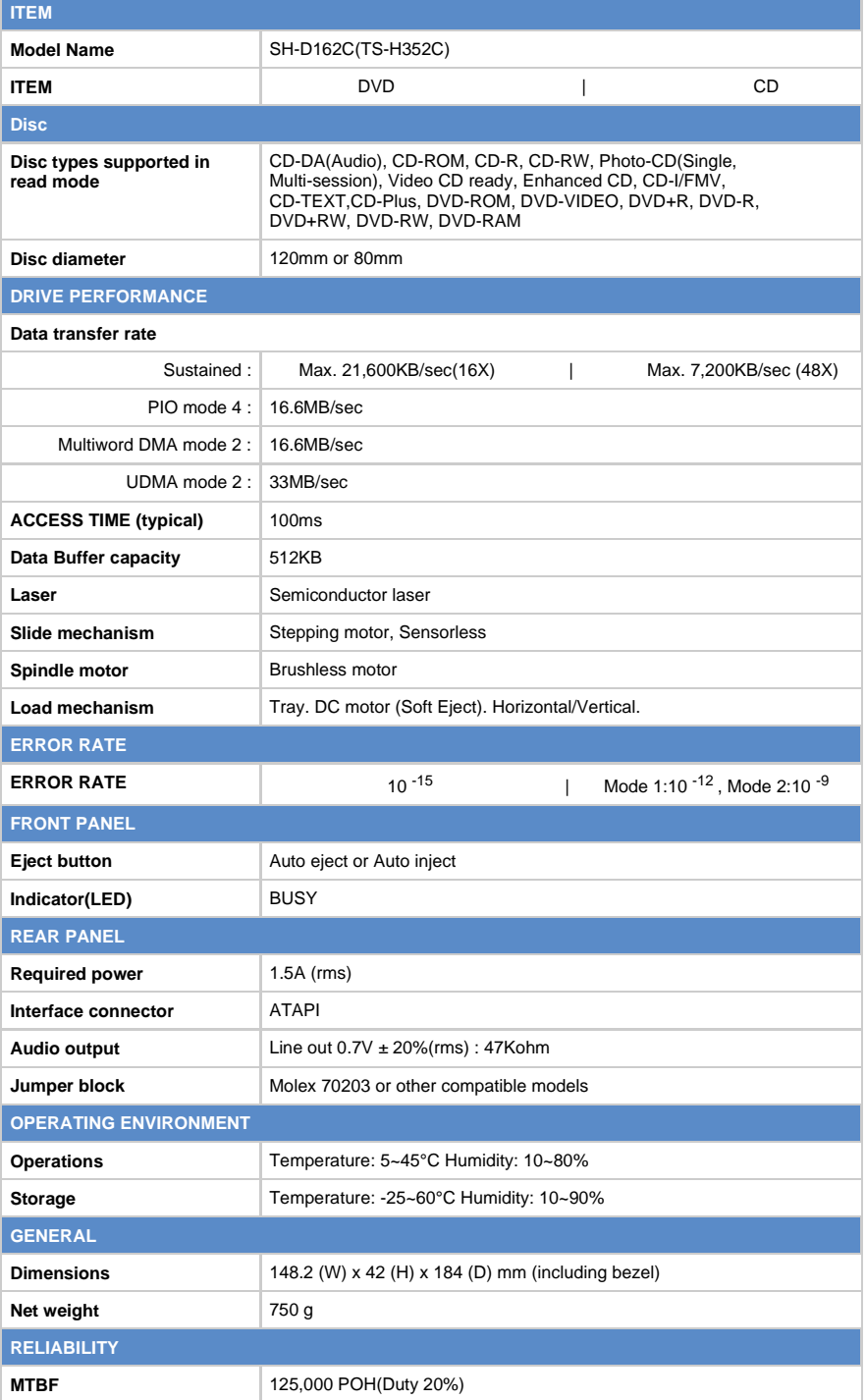